# **BAB III**

# **PELAKSANAAN KERJA MAGANG**

#### **3.1 Kedudukan dan Koordinasi**

Dalam setiap perusahaan pasti ada yang namanya kedudukan serta koordinasi yang dilakukan dalam tim divisi yang telah di bagi untuk melakukan suatu pekerjaan baik secara berkelompok maupun sendiri-sendiri. berikut merupakan penjelasan pada struktur kedudukan dan koordinasi tim di Lion Core Studio dalam melakukan pekerjaannya.

#### **3.1.1 Kedudukan**

Dalam kedudukan di Lion Core Studio, penulis ditempatkan menjadi salah satu *intern* yang bekerja di bawah 3D *artist lead* sebagai 3D *modeller*. Posisi penulis merupakan posisi yang paling bawah dari kedudukan laiinya dimana posisi tersebut bersifat sementara dan akan berakhir sesuai dengan kontrak yang telah disetujui oleh penulis.

#### **3.1.2 Koordinasi**

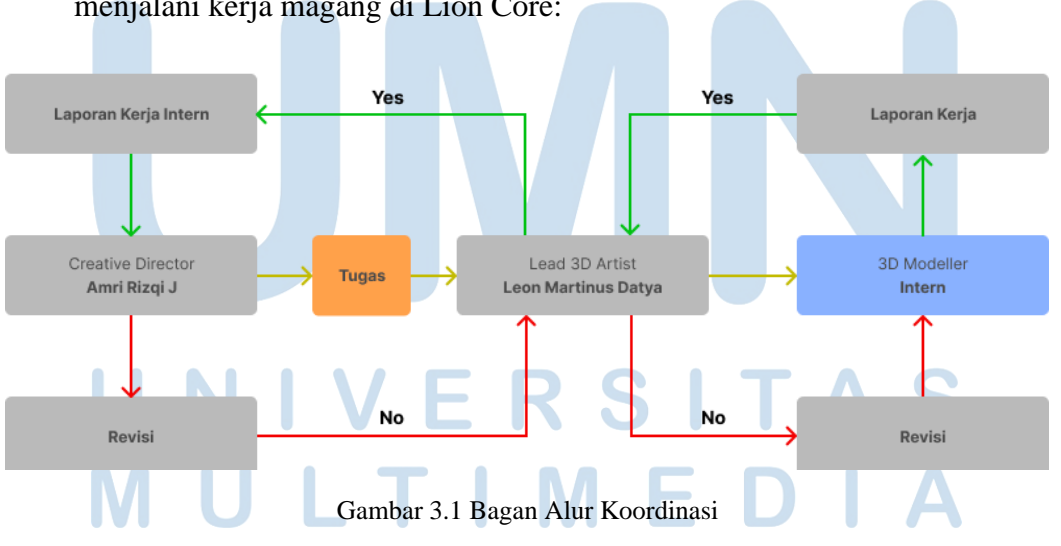

Berikut merupakan alur koordinasi yang di lakukan penulis selama menjalani kerja magang di Lion Core:

Dalam alur bagan koordinasi tersebut, penulis melakukan koordinasi pengerjaan tugas seperti bagan tersebut, yang diawali dengan penurunan

tugas secara langsung dari *Lead 3D* Leon Martinus Datya tentang tugas yang harus dikerjakan. Setelah penulis menerima tugas, penulis harus menyelesaikan tugas tersebut sesuai dengan tenggat waktu yang telah ditentukan oleh *Lead 3D*.

Setelah menyelesaikan tugas, penulis melakukan tahap review kepada *Lead 3D*. jika hasilnya belum memenuhi standar atau tidak sesuai dengan ekspektasi, penulis perlu melakukan revisi pada bagian yang perlu diperbaiki. Proses ini berfungsi untuk memastikan bahwa setiap elemen desain memenuhi standar kualitas yang telah ditetapkan oleh tim.

Apabila hasil sudah mencapai standar yang di inginkan dan sesuai dengan kriteria yang telah ditetapkan, penulis dapat menyerahkan karya kepada Lead 3D, lalu *Lead 3D* akan menyerahkan hasil pekerjaan penulis kepada *Creative Director* Amri untuk diproses apakah hasil tersebut dapat digunakan sebagai *asset game* atau tidak. Jika tidak memenuhi persyaratan, hasil tersebut akan disimpan untuk kebutuhan *asset* lain yang lebih sesuai dengan kebutuhan proyek.

Setelah itu *Creative Director* akan memberikan tugas kepada Lead 3D untuk dibagikan kepada *staff* dan *intern* lainnya. Dengan demikian, setiap Langkah dalam alur koordinasi yang dilakukan oleh penulis dalam menjalani kerja magang di Lion Core Studio.

#### **3.2 Tugas yang Dilakukan**

Berikut merupakan tugas-tugas yang dilakukan oleh penulis selama menjalani kerja magang di Lion Core:

| No. | <b>Minggu</b>             | <b>Proyek</b> | Keterangan                                                                                                    |
|-----|---------------------------|---------------|----------------------------------------------------------------------------------------------------|
|     | $3-9$<br>Agustus<br>2023) | Building 01   | Pembuatan bangunan rumah<br>seperti toko yang menjual<br>peralatan untuk kafe-kafe yang<br>sering ditemukan di tempat yang<br>sepi atau jarang di temui |

Tabel 3.1 Detail Pekerjaan yang Dilakukan Selama Magang

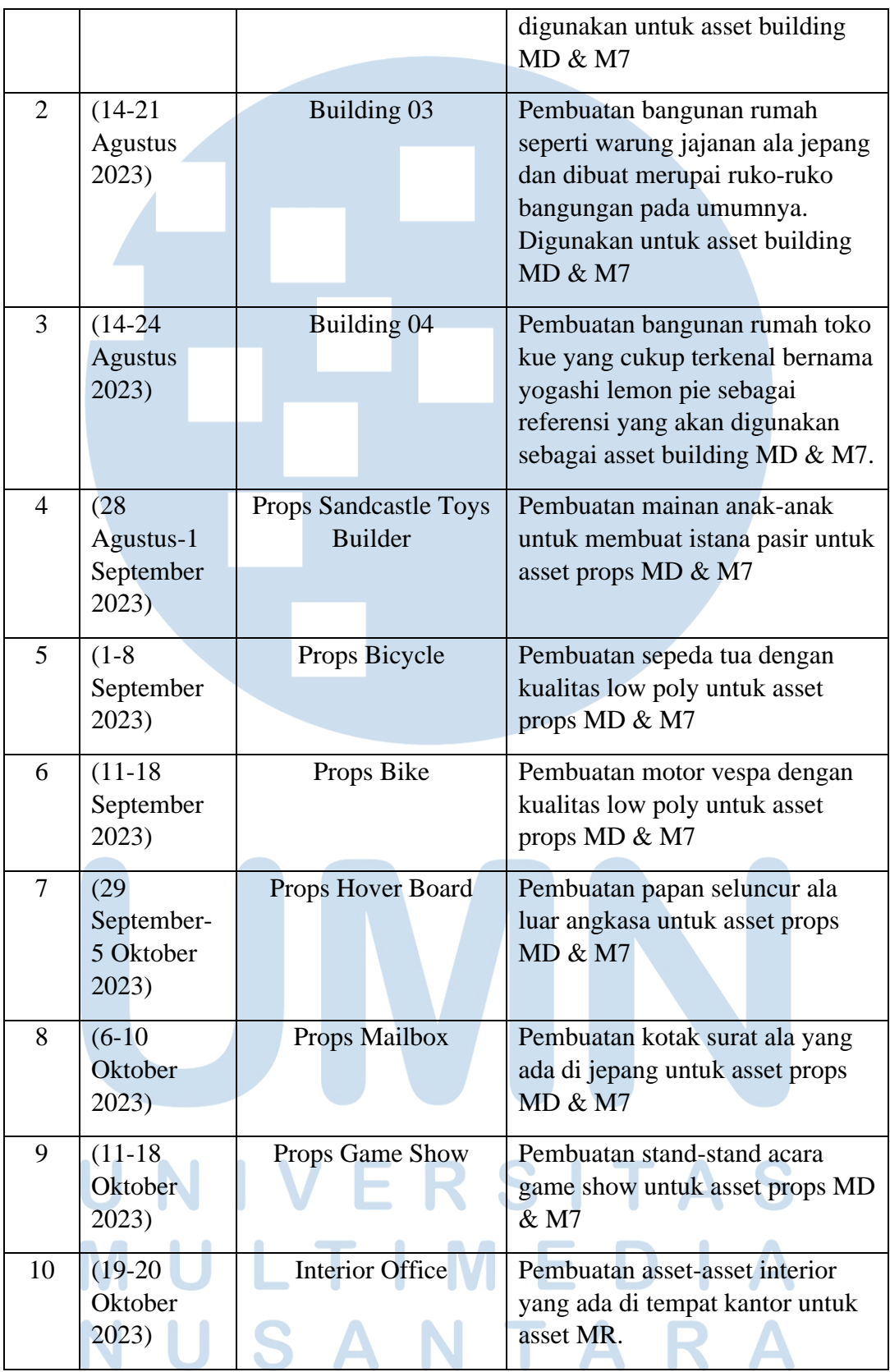

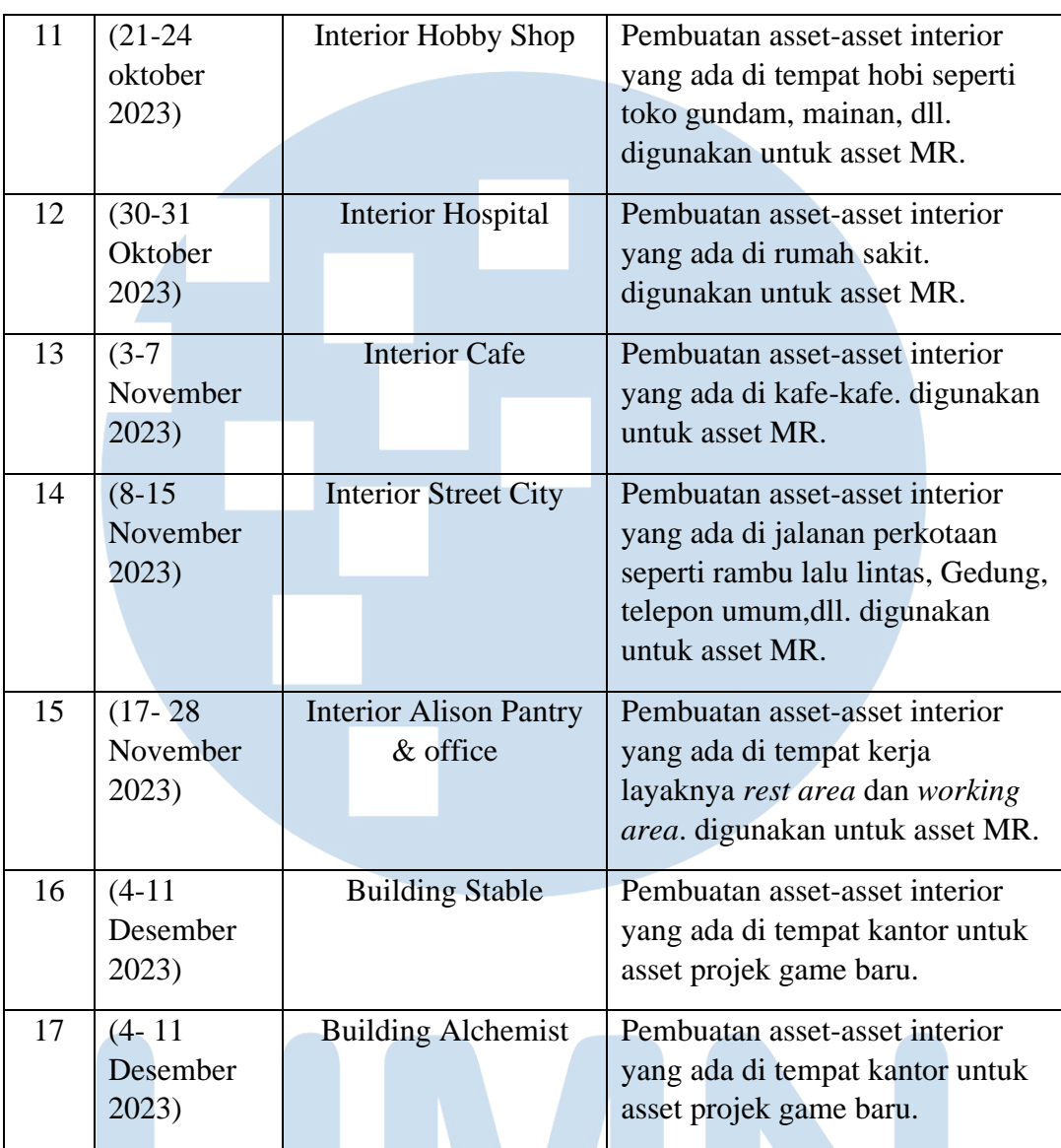

# **3.3 Uraian Pelaksanaan Kerja Magang**

Bagian ini merupakan penjelasan secara umum mengenai pekerjaan yang dilakukan penulis selama proses magang.di Lion Core Studio, penulis mengerjakan pembuatan asset dalam bentuk 3D dengan menggunakan aplikasi Blender sebagai alat untuk membuat *asset* 3D tersebut dan aplikasi Clip Studio Paint sebagai alat untuk membuat *texture asset* 3D.

# N

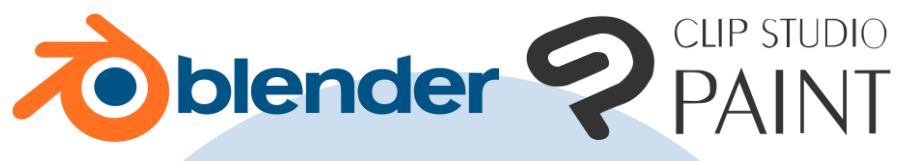

Gambar 3.2 Logo Aplikasi Blender & Clip Studio Paint Sumber: Data Dari Website Resmi Blender dan Clip Studio Paint

Disni penulis juga mengerjakan berbagai jenis pekerjaan untuk keperluan *game* Machinen Dolls, Milennium Seven, dan Memory Rewind, seperti *interior*, *building*, *texturing*, hingga *rendering*. Untuk Milennium Seven sendiri merupakan salah satu *game* baru dan sedang dikembangkan yang memiliki latar dunia yang sama dengan *game* Machinen Dolls.

Sebagai sarana untuk berkomunikasi dan menyampaikan informasi, penulis menggunakan aplikasi WhatsApp dan Discord sebagai alat untuk berinteraksi antara penulis dengan yang lainnya, tetapi penulis lebih menggunakan aplikasi WhatsApp dikarenakan aplikasi tersebut lebih mudah dan efisien dalam hal memberikan informasi maupun berkomunikasi.

#### **3.3.1 Proses Pelaksanaan**

Dalam melaksanakan proses kerja magang di Lion Core Studio, penulis mendapatkan tugas utama yaitu pembuatan asset 3D untuk keperluan game yaitu Machinen Dolls, Milennium Seven, dan Memory Rewind yang akan dijabarkan dari perancangan awal, proses pengerjaan, hingga proses akhirnya. Dari hal tersebut penulis akan jabarkan menjadi 5 projek yang dilakukan oleh penulis sendiri selama menjalani magang di Lion Core Studio.

#### **3.3.1.1 Proyek Asset Bangunan (Building 1,3, dan 4)**

Proyek Bangunan ini merupakan proyek pertama yang dilakukan oleh penulis. Proyek ini merupakan proyek pembuatan asset-asset bangunan yang akan digunakan dalam game Machinen Dolls dan Milenium Seven. Proyek ini dimulai pada awal mula penulis masuk kerja magang di Lion Core Studio yaitu dimulai dari tanggal 3 Agustus 2023 dan harus selesai pada tanggal 24 Agustus 2023.

Penulis awalnya diberikan tugas oleh *lead 3D* Leon Martinus Datya untuk membuat *asset*-*asset building* sesuai dengan referensi yang telah diberikan. Hal ini disampaikan kepada penulis oleh *3D Lead* lewat aplikasi WhatsApp, yang digunakan sebagai alat untuk berkomunikasi dan informasi.

Dalam briefing penulis diinformasikan untuk membuat asset tersebut beserta dengan texture untuk materialnya. Untuk bagian lightning sampai dengan rendering akan dilakukan oleh *Lead 3D* sendiri. Dalam proyek asset building terbagi menjadi tiga, yaitu Building 1,3, dan 4.

### **1. Building 1 (***Café Tool Shop***)**

Building 1 merupakan salah satu pekerjaan pertama yang dilakukan oleh penulis setelah masuk kedalam perusahaan Lion Core Studio. Disini penulis mendapati tugas untuk membuat sebuah asset bangunan menyerupai toko penjual peralatan kopi sesuai dengan referensi yang telah diberikan oleh Lead 3D.

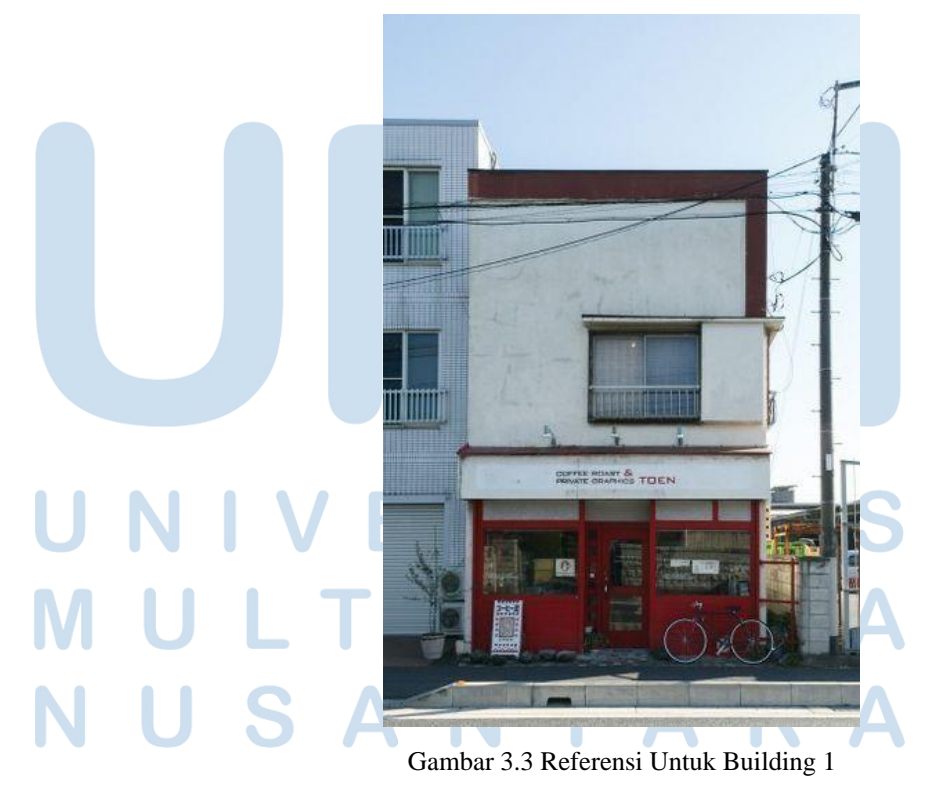

16 Perancangan Asset 3D…, Juan Christian Richardo, Universitas Multimedia Nusantara

#### Sumber: Data Olahan Lion Core (2023)

Sebelum itu penulis melakukan briefing singkat bersama dengan *Lead 3D* mengenai detail-detail yang perlu diperhatikan pada referensi yang telah diberikan. Dalam briefing tersebut penulis di informasikan untuk membuat bangunan tersebut dengan menggunakan *poly* atau *tris* dengan skala kecil, agar saat asset bangunan tersebut digunakan untuk gamenya nanti tidak akan berat. Setelah mendapatkan arahan yang jelas dari briefing, barulah penulis memulai proses pembuatan Building 1 dengan menggunakan aplikasi Blender.

Dalam proses pembuatan Building 1, penulis terlebih dahulu mengukur bangunan tersebut sesuai dengan proposi tubuh manusia, sehingga bangunan akan tampak lebih realis, kemudian penulis memulai pembuatan dasarnya mulai dari kubus atau *cube*.

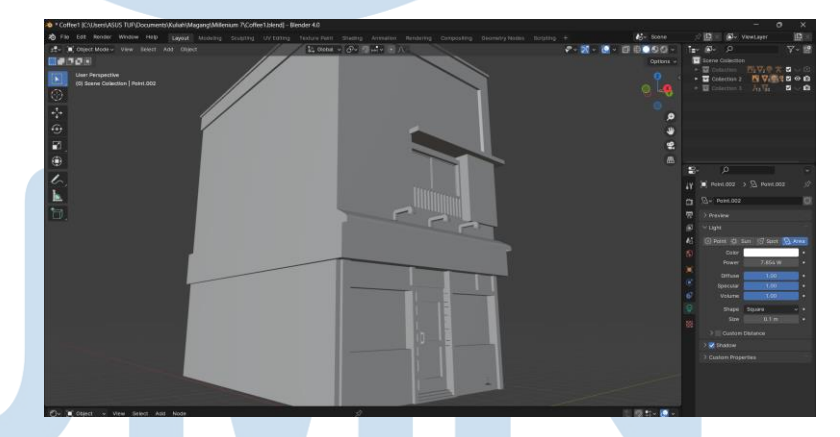

Gambar 3.4 Proses Pengerjaan Building 1

Setelah itu barulah penulis membuat beberapa detaildetailnya meliputi jendela, pintu, jendela untuk lantai atas, spanduk, dan beberapa detail lainnya sesuai dengan referensi yang telah diberikan.

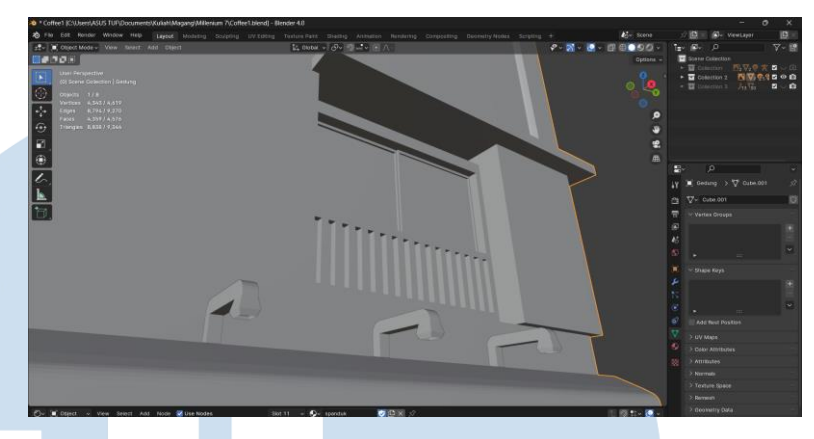

Gambar 3.5 Detail-detail Pada Building 1

Setelah penyelesaian pembuatan *asset* barulah penulis masuk ke tahap pewarnaan. Disini penulis menggunakan penyesuaian warna yang sama dengan referensi yang telah diberikan sesuai dengan intruksi *Lead 3D*.

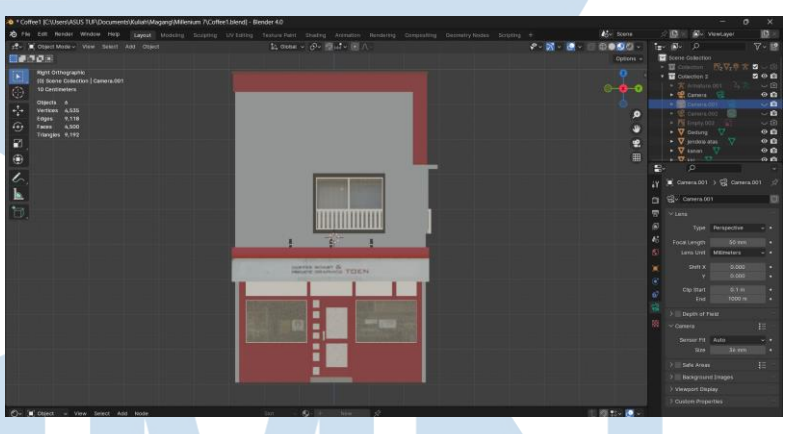

Gambar 3.6 Tahap Pewarnaan Building 1

Pada akhirnya penulis melakukan proses *lighning* dan *rendering* sendiri, dikarenakan *Lead 3D* sedang sibuk dengan urusan yang lain dan memberi intruksi kepada penulis untuk melakukan proses *lighnig* dan *rendering*.

18

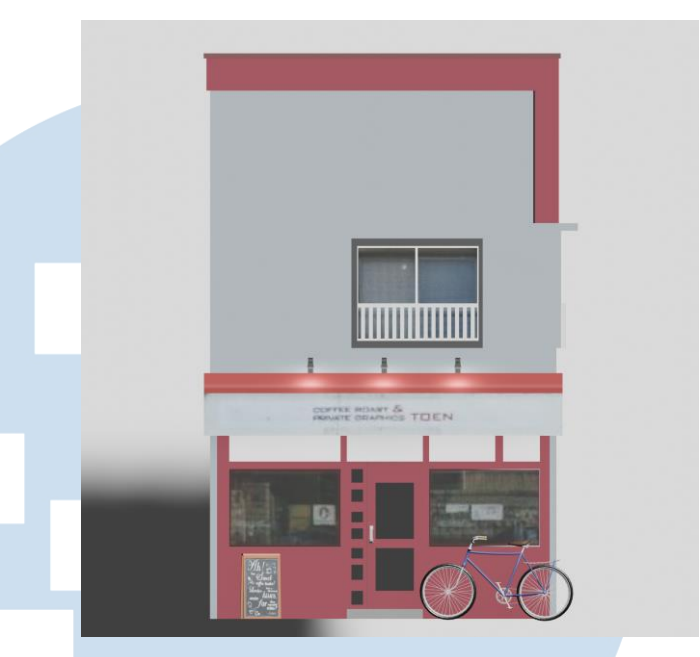

Gambar 3.7 Hasil Rendering Building 1

Untuk proses akhir, penulis menggunakan background putih dan lightning mengarah dari depan bangunan, dilengkapi dengan tambahan aksesoris seperti sepeda dan papan menu. setelah itu barulah penulis memberikan hasil akhir kepada *Lead 3D* untuk di proses kepada Supervisor.

#### **2. Building 3 (***Snack Shop***)**

Building 3 merupakan pembuatan asset bangunan berupa sebuah toko atau warung yang menjual jajanan yang digemari oleh anak-anak. Penulis diberikan tugas tersebut oleh *Lead 3D* sesuai dengan referensi yang telah diberikan. Penulis diberikan informasi tersebut dari *Lead 3D* lewat aplikasi Discord sebagai media komunikasinya.

19

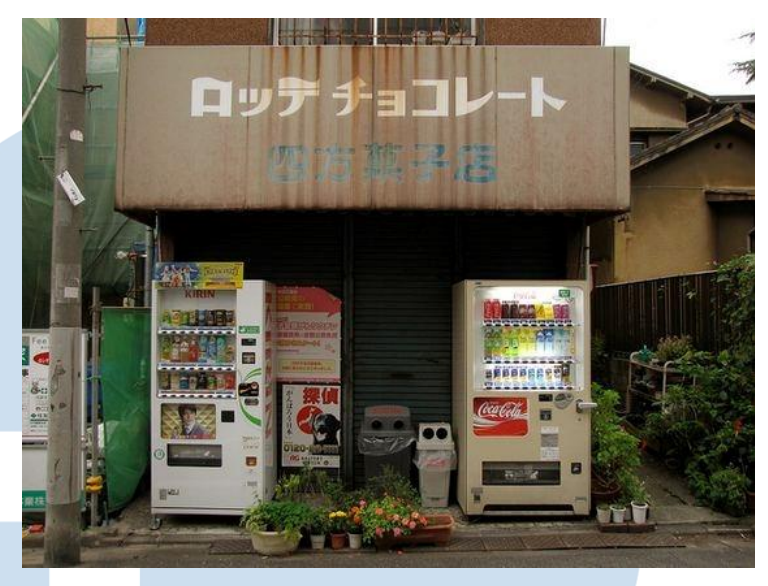

Gambar 3.8 Referensi Untuk Building 3 Sumber: Data Olahan Lion Core (2023)

Sama seperti Building 1, pada proses perancangan Building 3 penulis sebelumnya melakukan briefing singkat bersama dengan *Lead 3D* mengenai detail-detail yang perlu diperhatikan pada referensi yang telah diberikan. Dalam briefing tersebut penulis di informasikan untuk membuat bangunan tersebut dengan menggunakan *poly* atau *tris* dengan skala kecil dan untuk tampilannya sendiri dibuat sesimpel mungkin, agar saat asset bangunan tersebut digunakan untuk gamenya nanti tidak akan berat. Setelah mendapatkan arahan yang jelas dari briefing, barulah penulis memulai proses pembuatan Building 3 dengan menggunakan aplikasi Blender.

Dalam melakukan proses pembuatan Building 3, penulis terlebih dahulu mengukur bangunan tersebut agar sesuai dengan proposi tubuh manusia, sehingga bangunan akan tampak lebih realis, kemudian penulis memulai pembuatan dasarnya mulai dari kubus atau *cube*.

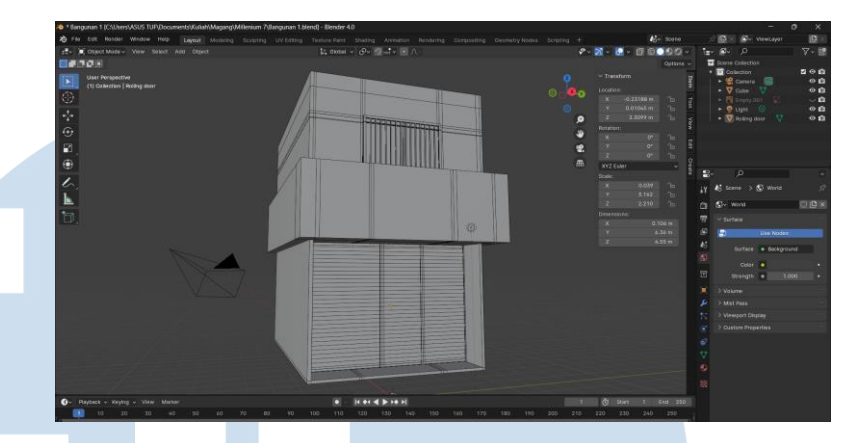

Gambar 3.9 Proses Pengerjaan Building 3

Setelah itu. Penulis melanjutkan ketahap penambahan detailnya seperti jendela, spanduk, dan pintu garasi. Penambahan tersebut dilakukan oleh penulis untuk menambah kesan pada bangunan sekaligus membuat bangunan tersebut lebih menarik.

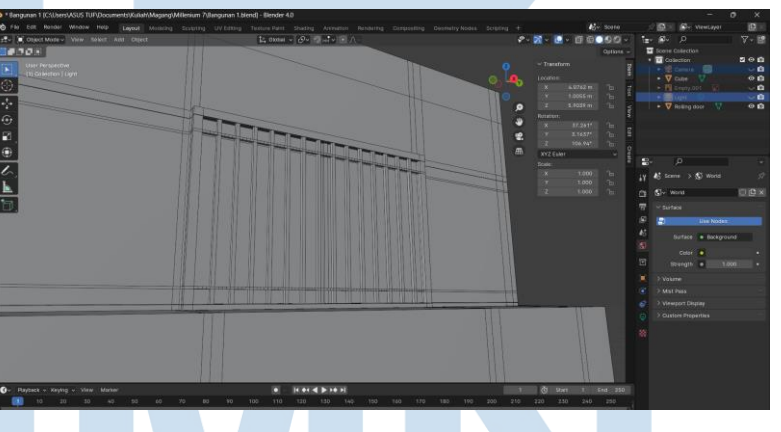

Gambar 3.10 Detail-detail Pada Building 3

Masuk kedalam tahap pewarnaan, penulis menyesuaikan warna pada bangunan sesuai dengan referensi yang telah diberikan oleh *Lead 3D*.

# SITA

Perancangan Asset 3D…, Juan Christian Richardo, Universitas Multimedia Nusantara

21

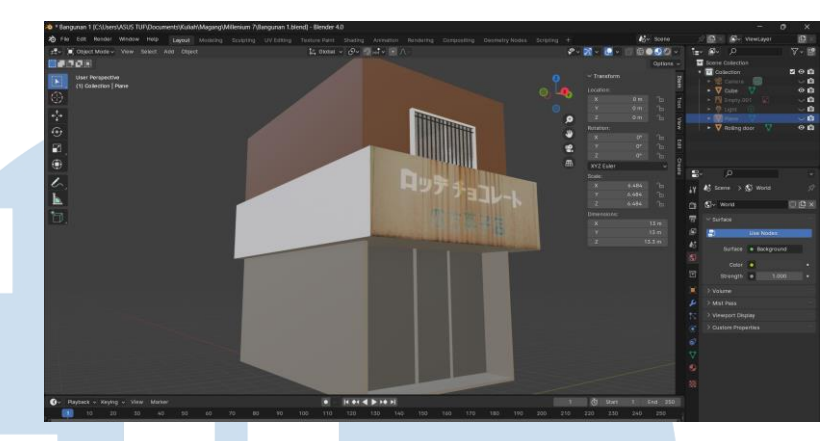

Gambar 3.11 Tahap Pewarnaan Building 3

Untuk proses akhir, penulis memberikan background putih di belakang bangunan. Disini penulis tidak melakukan proses *lightning* dan *rendering* sesuai dengan intruksi dari *Lead 3D*. Setelah itu, penulis memberikan hasil akhirnya kepada *Lead 3D* untuk dapat di proses kepada *Supervisor*.

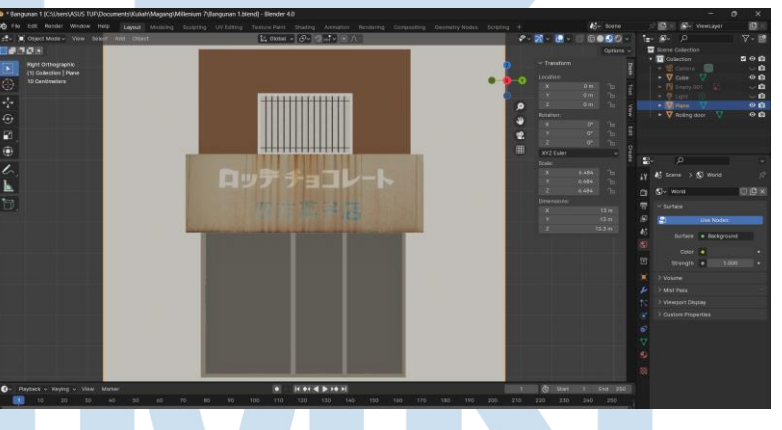

Gambar 3.12 Hasil Akhir Building 3

#### **3. Building 4 (***Pastry Cake Shop***)**

Building 4 merupakan pembuatan asset bangunan berupa sebuah toko kue dari jepang yang dikenal dengan nama yogashi lemon pie. Penulis diberikan tugas oleh *Lead 3D* untuk membuat semirip mungkin asset tersebut sesuai dengan referensi yang telah diberikan. Penulis diberikan informasi tersebut dari *Lead 3D* lewat aplikasi Discord dan Whatsapp sebagai media komunikasinya.

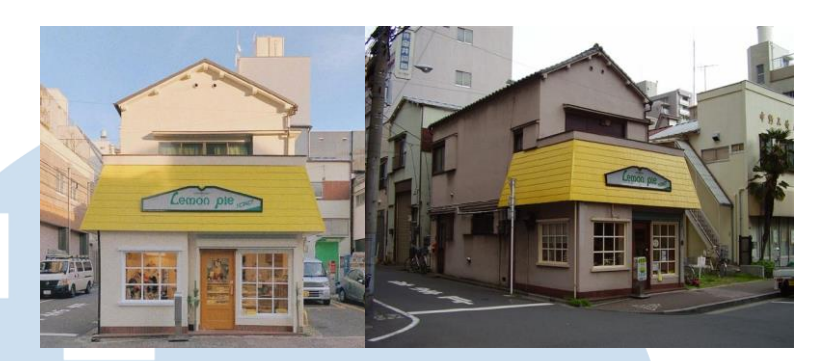

Gambar 3.13 Referensi Untuk Building 4 Sumber: Data Olahan Lion Core (2023)

Sama seperti Building 1, pada proses perancangan Building 4 penulis sebelumnya melakukan briefing singkat bersama dengan *Lead 3D* mengenai detail-detail yang perlu diperhatikan pada referensi yang telah diberikan. Dalam briefing tersebut penulis di informasikan untuk membuat bangunan tersebut dengan menggunakan *poly* atau *tris* dengan skala kecil, agar saat asset bangunan tersebut digunakan untuk gamenya nanti tidak akan berat. Setelah mendapatkan arahan yang jelas dari briefing, barulah penulis memulai proses pembuatan Building 4 dengan menggunakan aplikasi Blender.

Dalam melakukan proses pembuatan Building 4, penulis terlebih dahulu mengukur bangunan tersebut agar sesuai dengan proposi tubuh manusia, sehingga asset bangunan tersebut dapat digunakan dengan mudah nanti, kemudian penulis memulai pembuatan dasarnya mulai dari kubus atau *cube*.

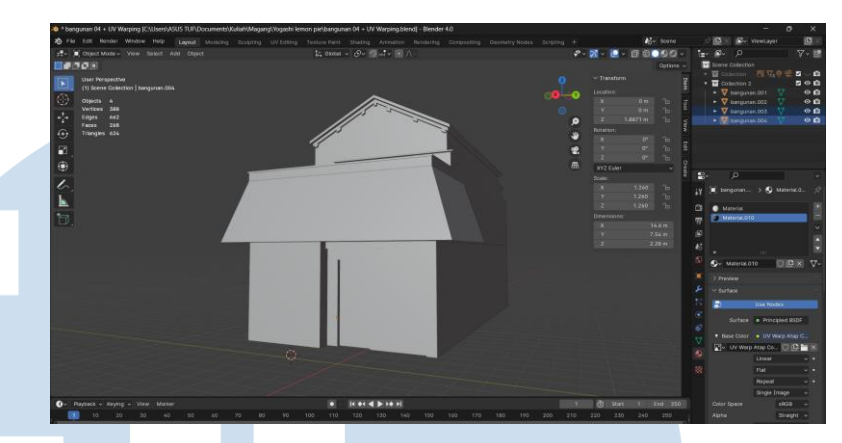

Gambar 3.14 Proses Pengerjaan Building 4

Setelah itu, penulis melanjutkan ke tahap detailing setelah menyelesaikan pembuatan dasar atau *base*-nya. Penulis membuat berbagai detail-detailnya seperti jendela, pintu, papan spanduk, dan asset-asset lainnya. Tujuan dari pemberian detail ini adalah untuk memberikan kesan lebih menarik dan menyesuaikan bangunan sesuai dengan referensi yang telah diberikan.

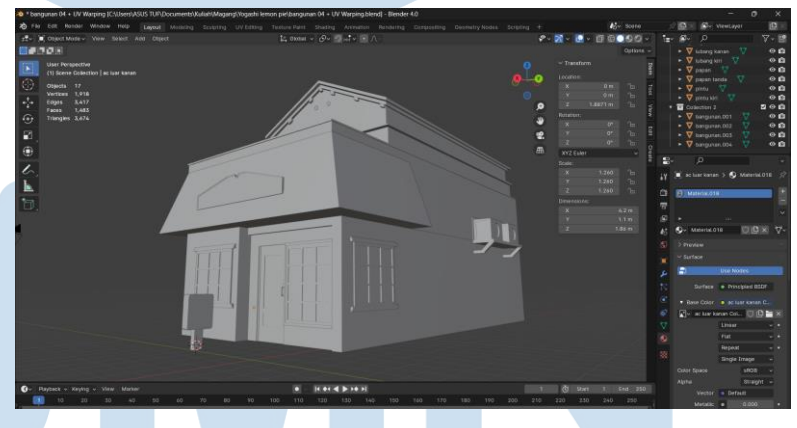

Gambar 3.15 Detail-detail Pada Building 4

Disini penulis mendapati sebuah intruksi untuk melakukan *basic texturing* pada building 4 oleh *Lead 3D*. Alasan penulis diberikan tugas ini adalah untuk meringankan tugas divisi 2D saat akan men-*texture* lebih detail lagi pada *asset* nanti. Selama proses *texturing*, penulis menggunakan aplikasi Clip Studio Paint sebagai alat untuk membuat texture building 4.

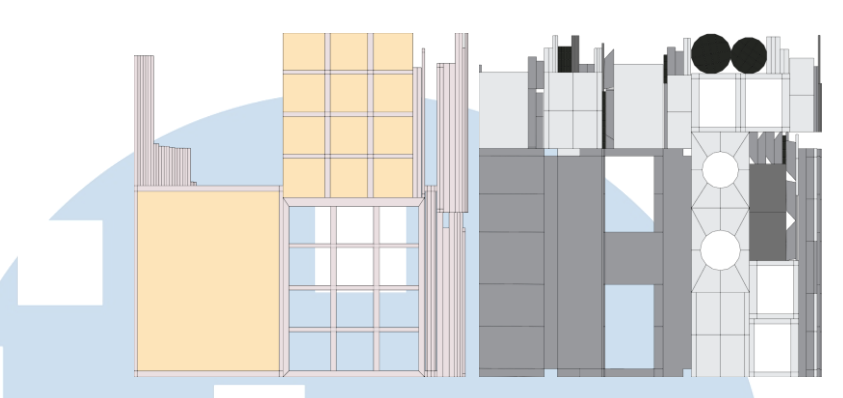

Gambar 3.16 Hasil Beberapa *Texture* Untuk Building 4 Setelah proses *texturing* selesai, penulis melanjutkan ke proses pemasangan *texture* pada material *asset*.

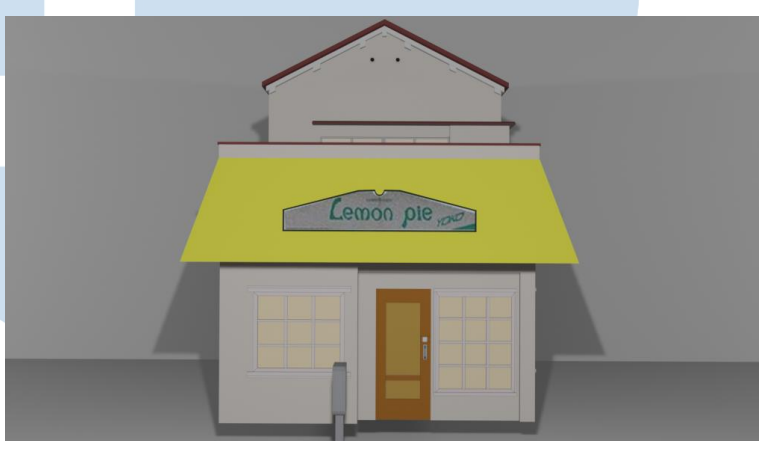

Gambar 3.17 Hasil Akhir & *Texturing* Building 4

Untuk proses akhirnya, penulis hanya memasangkan texture tersebut pada setiap bagian bangunan. Mulai dari bangunannya itu sendiri sampai dengan detail-detail yang telah dibuat. penulis tidak melakukan proses *lightning* dan *rendering*, dikarenakan tugas tersebut akan dilakukan oleh *Lead 3D*. dengan begitu setelah selesai proses *texturing* penulis langsung memberikan *asset*-*asset* tersebut kepada *3D lead* untuk diproses oleh *Supervisor*.

# **3.3.1.2 Interior Hobby Shop**

Pada proyek Interior Hobby Shop, penulis diberikan tugas untuk membuat interior produk-produk yang sering dijumpai di toko-toko hobi seperti toko figur, kostum/cosplay, airsoft, dan lain sebagainya.

Fokus utama penulis adalah untuk menciptakan interior yang menyerupai suasana yang ada di toko figure gundam.

Proyek ini dimulai oleh penulis dari tanggal 21 Oktober 2023 dan harus selesai pada tanggal 24 Oktober 2023. Awalnya penulis diberikan tugas oleh *lead 3D* Leon Martinus Datya untuk membuat interior produk-produk yang ada di hobby shop dengan menggunakan salah satu film anime gundam sebagai referensi gambaran akan interior yang perlu dibuat. Hal ini disampaikan kepada penulis oleh *3D Lead* melewati aplikasi WhatsApp, yang digunakan sebagai alat untuk berkomunikasi dan informasi.

Penulis juga di informasikan dalam briefing untuk hanya membuat asset interior 3D saja tanpa melakukan *texturing*, *lighting*, dan *rendering*. Dikarenakan untuk *texturing* produk-produknya akan diselesaikan oleh divisi 2D dan *Lead 3D* Leon Martinus Datya yang akan mengurus *lightning* dan *rendering*. Berikut ini merupakan Langkah-langkah yang dilakukan penulis dalam melaksanakan proses pengerjaan proyek interior hobby shop.

#### **1. Perancanaan awal**

Langkah awal yang di ambil penulis adalah melakukan riset terhadap referensi yang telah diberikan, seperti menonton episode 1 dari film Gundam Build Metaverse. Dengan melakukan proses ini, penulis mendapatkan gambaran yang jelas tentang furniture dan produk apa yang umumnya sering ditemukan di toko hobi sejenis. Setelah itu penulis

memulai penjabaran asset-asset yang perlu di buat.

26

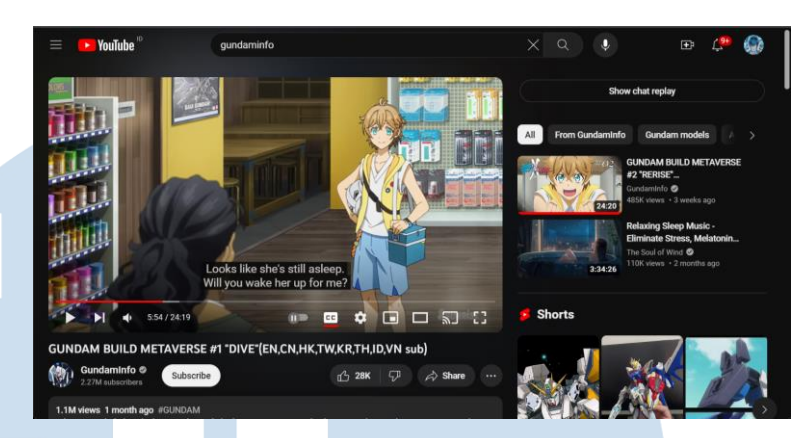

Gambar 3.18 Referensi dari Gundam Build Metaverse Episode 1 Sumber: Gundaminfo, Youtube

Langkah berikutnya penulis melakukan diskusi dengan *Lead 3D* untuk mendapatkan persetujuan mengenai daftar yang telah dibuat oleh penulis. Setelah mendapatkan persetujuan *Lead 3D*, penulis melanjutkan ke tahap pengerjaan.

#### **2. Proses pengerjaan**

Dalam tahap pengerjaannya, penulis menggunakan aplikasi Blender sebagai alat utama untuk menciptakan asset-asset 3D yang diperlukan. Penulis menggunakan aplikasi Blender karena memiliki berbagai fitur yang mendukung pembuatan model 3D dengan tingkat kekompleksan yang sesuai dengan kebutuhan proyek ini.

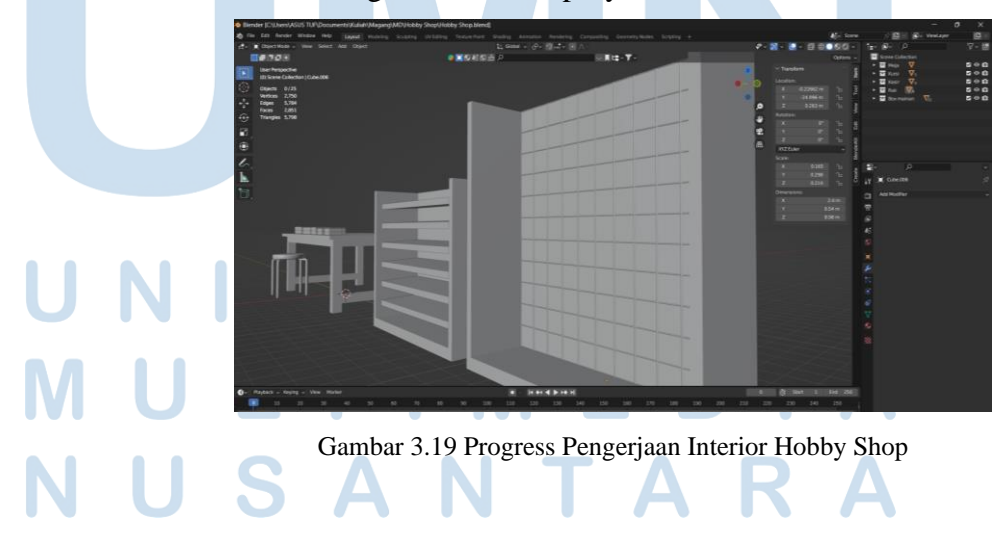

27 Perancangan Asset 3D…, Juan Christian Richardo, Universitas Multimedia Nusantara

Penulis terlebih dahulu melakukan penyesuaian ukuran agar sesuai dengan satu sama dengan yang lainnya. *assetasset* yang dibuat oleh penulis di buat dengan menggunakan *tris* atau *poly* yang kecil. Pendekatan ini dilakukan oleh penulis untuk memiliki tingkat detail yang cukup tinggi namun efisien dengen penggunaan *tris* atau *poly* yang kecil, agar tidak memakan banyak waktu saat *rendering* nanti.

#### **3. Proses akhir**

Untuk proses akhir, penulis menggunakan material dalam aplikasi blender untuk memberikan warna kepada assetasset yang telah dibuat untuk memudahkan proses *texturing* oleh tim divisi 2D agar tidak memakan banyak waktu.

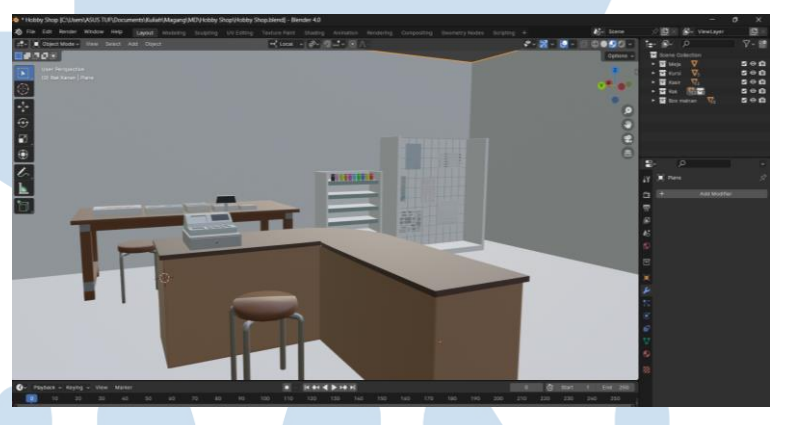

Gambar 3.20 Hasil Akhir Interior Hobby Shop

Setelah itu, barulah penulis melaporkan hasil *asset* kepada *Lead 3D* untuk di *review*. Setelah *review* dan revisi singkat penulis menyerahkan proses pengerjaan akhir kepada *Lead 3D* untuk diberikan kepada Divisi 2D.

#### **3.3.1.3 Interior Cafe**

Pada proyek Interior Café, penulis diberikan tugas untuk membuat *asset*-*asset* interior yang sering di jumpai di kafe-kafe. Fokus utama penulis adalah untuk membuat interior kafe tersebut sesuai dengan gambaran referensi yang telah diberikan oleh *3D Lead*.

Proyek ini dimulai oleh penulis dari tanggal 3 November 2023 dan harus selesai pada tanggal 7 November 2023. Awal mulanya penulis diberikan tugas oleh *lead 3D* Leon Martinus Datya untuk membuat interior produk-produk yang sering ditemukan di kafe-kafe pada umumnya dengan menggunakan referensi yang telah diberikan kepada penulis. Hal ini disampaikan kepada penulis oleh *3D Lead* melewati aplikasi WhatsApp, yang digunakan sebagai alat untuk berkomunikasi dan informasi. Sebagai sarana untuk berkomunikasi dan menyampaikan informasi, penulis menggunakan aplikasi WhatsApp sebagai alat untuk berinteraksi antara penulis dengan *3D Lead*.

Dalam briefing yang cukup singkat, penulis di informasikan untuk membuat asset-asset tersebut tanpa perlu melakukan *texturing*, *lightning*, dan *rendering*. Di karenakan tugas-tugas tersebut sudah dibagi rata dengan divisi 2D. Berikut merupakan Langkah-langkah yang dilakukan penulis dalam melaksanakan proses pengerjaan interior café.

#### **1. Perancangan Awal**

Langkah awal yang di ambil penulis adalah melakukan riset terhadap referensi yang telah diberikan, seperti memahami referensi yang telah diberikan oleh *Lead 3D*. Dengan melakukan proses ini, penulis mendapatkan gambaran yang jelas tentang furniture dan produk apa yang umumnya sering ditemukan di kafe-kafe. Setelah itu penulis memulai

penjabaran asset-asset yang perlu di buat.

29

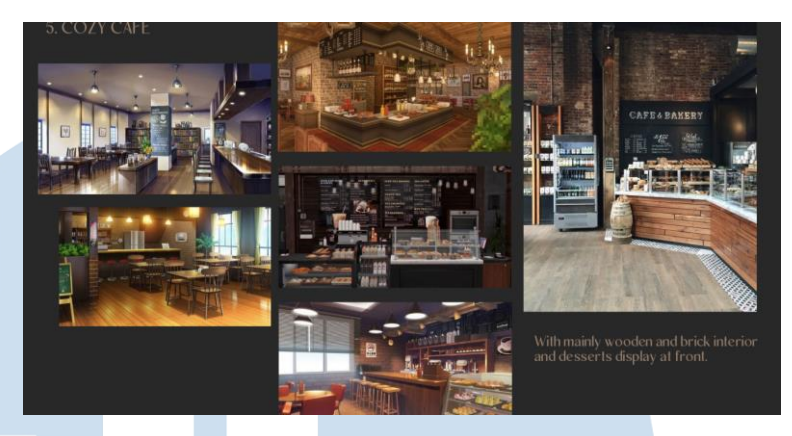

Gambar 3.21 Referensi Untuk Interior Cafe Sumber: Data Olahan Lion Core (2023)

Langkah berikutnya penulis melakukan diskusi atau briefing bersama dengan *Lead 3D* untuk mendapatkan persetujuan mengenai daftar yang telah dibuat oleh penulis. Penulis juga mendapatkan instruksi untuk fokus membuat perabotannya saja, seperti kursi, meja, rak-rak, kasir, papan menu, dan lainnya sesuai dengan arahan yang sudah di jelaskan oleh *Lead 3D*. Setelah melakukan briefing, penulis melanjutkan ke tahap pengerjaan.

#### **2. Proses Pengerjaan**

Dalam tahap pengerjaannya, penulis menggunakan aplikasi Blender sebagai alat utama untuk menciptakan *asset*-*asset* 3D yang diperlukan. Penulis menggunakan aplikasi Blender karena memiliki berbagai fitur yang mendukung pembuatan model 3D dengan tingkat kekompleksan yang sesuai dengan kebutuhan proyek ini.

30

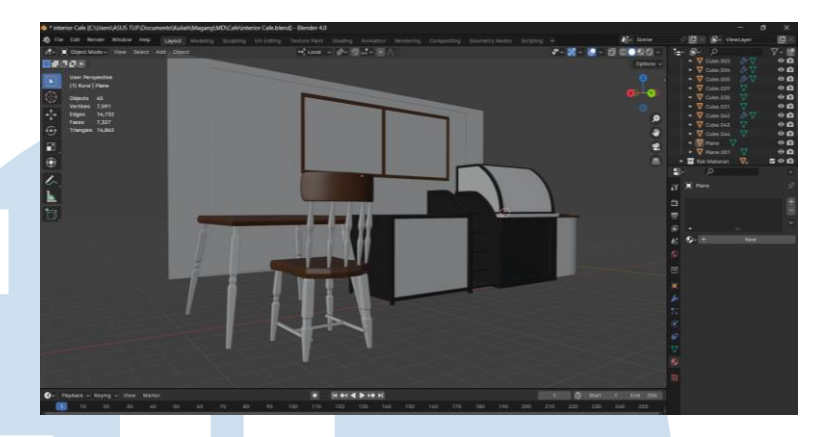

Gambar 3.22 Progress Pengerjaan Interior Cafe

Penulis terlebih dahulu melakukan penyesuaian ukuran agar sesuai dengan satu sama dengan yang lainnya. *assetasset* yang dibuat oleh penulis di buat dengan menggunakan *tris* atau *poly* yang kecil. Pendekatan ini dilakukan oleh penulis untuk memiliki tingkat detail yang cukup tinggi namun efisien dengen penggunaan *tris* atau *poly* yang kecil, agar tidak memakan banyak waktu saat *rendering* nanti. Penulis juga membuat membuat tampilan asset menjadi lebih simpel, dikarenakan proses lebih detailnya lagi akan dilakukan oleh divisi 2D.

#### **3. Proses Akhir**

Untuk proses akhir, penulis menggunakan material dalam aplikasi blender untuk memberikan warna kepada assetasset yang telah dibuat untuk memudahkan proses *texturing* oleh tim divisi 2D agar tidak memakan banyak waktu.

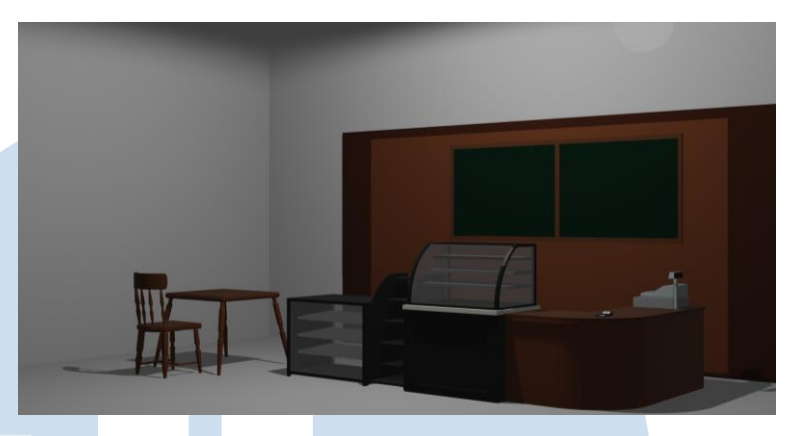

Gambar 3.23 Hasil Akhir Interior Cafe

Setelah proses pewarnaan selesai, penulis melapor kepada *Lead 3D* untuk di review, setelah pengecekan selesai asset diberikan penulis kepada *Lead 3D* untuk di serahkan kepada divisi 2D untuk di *texturing*.

#### **3.3.1.4 Interior Street City**

Pada proyek Interior Street City, penulis diberikan tugas untuk membuat asset-asset interior yang sering di jumpai di kota-kota layaknya perkotaan yang ada di amerika. Fokus utama penulis adalah untuk membuat interior yang biasa ditemui di perkotaan tersebut sesuai dengan gambaran referensi yang telah diberikan oleh *3D Lead*.

Proyek ini dimulai oleh penulis dari tanggal 8 November 2023 dan harus selesai pada tanggal 15 November 2023. Awal mulanya penulis diberikan tugas oleh *lead 3D* Leon Martinus Datya untuk membuat beberapa fasilitas seperti rambu lalu lintas, papan peringatan, fasilitas umum (mailbox, telepon umum, dll), sampai dengan bangunanbangunan sesuai dengan referensi yang telah diberikan kepada penulis. Hal ini disampaikan kepada penulis oleh *3D Lead* melewati aplikasi WhatsApp, yang digunakan sebagai alat untuk berkomunikasi dan informasi. Sebagai sarana untuk berkomunikasi dan menyampaikan informasi, penulis menggunakan aplikasi WhatsApp sebagai alat untuk berinteraksi antara penulis dengan *3D Lead*.

Dalam briefing, penulis di informasikan untuk membuat asset-asset tersebut tanpa perlu melakukan *texturing*, *lightning*, dan *rendering*. Di karenakan tugas-tugas tersebut sudah dibagi rata dengan divisi 2D. Berikut merupakan Langkah-langkah yang dilakukan penulis dalam melaksanakan proses pengerjaan interior street city.

#### **1. Perancangan Awal**

Langkah awal yang di ambil penulis adalah melakukan riset terhadap referensi yang telah diberikan, seperti memahami referensi yang telah diberikan oleh *Lead 3D*. Dengan melakukan proses ini, penulis mendapatkan gambaran yang jelas mengenai hal apa saja yang perlu dibuat nanti. Setelah itu penulis memulai penjabaran *asset*-*asset* yang perlu di buat.

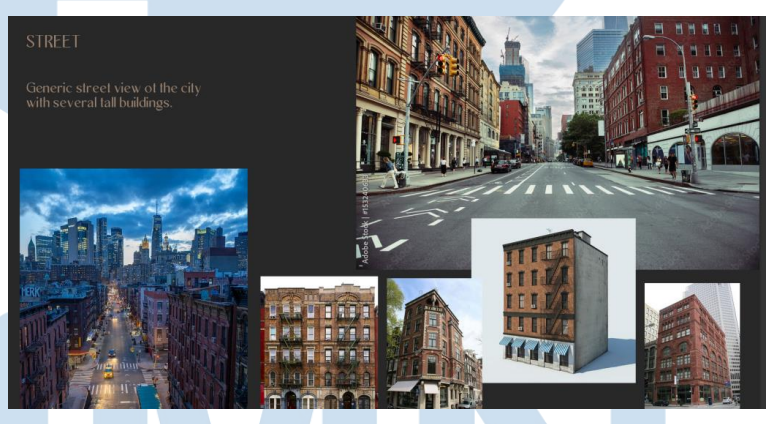

Gambar 3.24 Referensi Untuk Interior Street City Sumber: Data Olahan Lion Core (2023)

Langkah berikutnya penulis melakukan diskusi atau briefing bersama dengan *Lead 3D* untuk mendapatkan persetujuan mengenai daftar yang telah dibuat oleh penulis. Penulis juga mendapatkan instruksi untuk fokus membuat hal-hal yang sering ditemui di jalan tempat perkotaan seperti Gedung-gedung, telepon umum, rambu lalu lintas, dan lainnya sesuai dengan arahan yang telah di jelaskan oleh *Lead 3D*. Setelah melakukan briefing, penulis melanjutkan ke tahap pengerjaan.

33

#### **2. Proses Pengerjaan**

Dalam tahap pengerjaannya, penulis menggunakan aplikasi Blender sebagai alat utama untuk menciptakan *asset*-*asset* 3D yang diperlukan. Penulis menggunakan aplikasi Blender karena memiliki berbagai fitur yang mendukung pembuatan model 3D dengan tingkat kekompleksan yang sesuai dengan kebutuhan proyek ini.

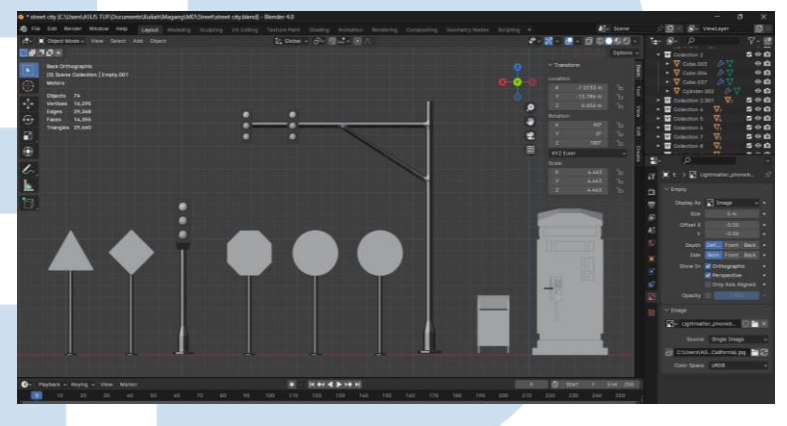

Gambar 3.25 Progress Pengerjaan Interior Street City 1

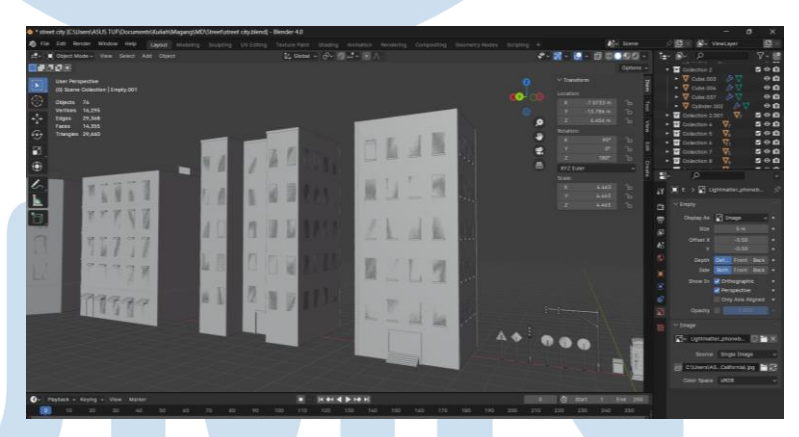

Gambar 3.26 Progress Pengerjaan Interior Street City 2

Penulis terlebih dahulu melakukan penyesuaian ukuran agar sesuai dengan satu sama dengan yang lainnya. *assetasset* yang dibuat oleh penulis di buat dengan menggunakan *tris* atau *poly* yang kecil. Pendekatan ini dilakukan oleh penulis untuk memiliki tingkat detail yang cukup tinggi namun efisien dengen penggunaan *tris* atau *poly* yang kecil, agar tidak memakan banyak waktu saat *rendering* nanti.

Penulis juga membuat membuat tampilan asset menjadi lebih simpel, dikarenakan proses lebih detailnya lagi akan dilakukan oleh divisi 2D. Penulis juga dii informasikan secara khusus untuk membuat minimal 6 gedung bangunan, namun jangan dibuat terlalu detail oleh *Lead 3D*.

#### **3. Proses Akhir**

Untuk proses akhir, penulis menggunakan material dalam aplikasi blender untuk memberikan warna kepada assetasset yang telah dibuat untuk memudahkan proses *texturing* oleh tim divisi 2D agar tidak memakan banyak waktu.

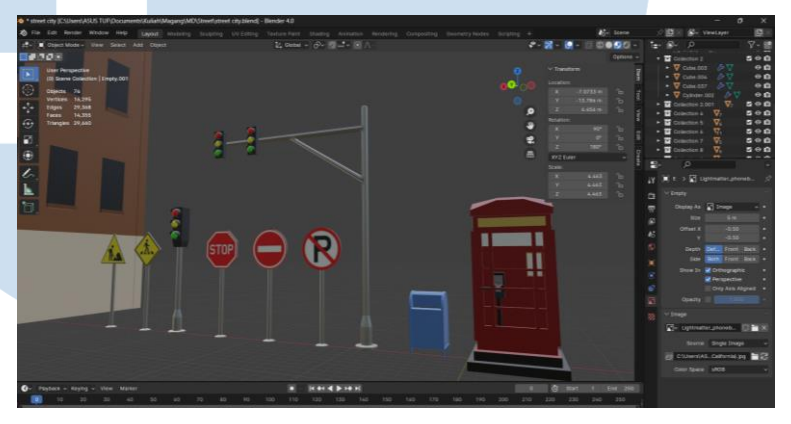

Gambar 3.27 Hasil Akhir Interior Street City (Rambu Lalu Lintas)

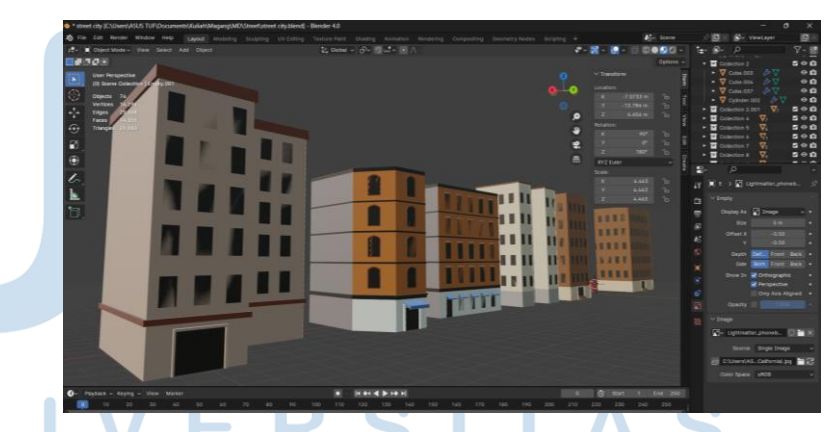

Gambar 3.28 Hasil Akhir Interior Street City (Gedung)

Setelah proses pewarnaan selesai, penulis melapor kepada *Lead 3D* untuk di review, terdapat beberapa yang kurang sehingga penulis harus melakukan revisi pada bagian rambu lalu lintas, dikarenakan warna materialnya kurang

diberikan efek *metallic* sehingga kurang memberikan kesan layaknya tiang besi. setelah pengecekan dan revisi selesai *asset* diberikan penulis kepada *Lead 3D* untuk di serahkan kepada divisi 2D untuk di *texturing.*

#### **3.3.1.5 Interior Alison Pantry & Office**

Pada proyek Interior Alison Pantry & Office, penulis diberikan tugas untuk membuat asset-asset interior yang sering dijumpai di perkantoran layaknya tempat istirahat dan juga tempat untuk bekerja. Fokus utama penulis adalah untuk membuat interior yang biasa ditemui di perkantoran tersebut sesuai dengan gambaran referensi yang telah diberikan oleh 3D Lead.

Proyek ini dimulai oleh penulis dari tanggal 17 November 2023 dan harus selesai pada tanggal 28 November 2023. Awal mulanya penulis diberikan tugas oleh *lead 3D* Leon Martinus Datya untuk membuat beberapa *asset*-*asset* interior yang ada di perkantoran seperti pada tempat kantornya terdapat meja kantor, kursi kantor, tanaman, dsb. Lalu untuk *pantry* atau dapur ringan-nya sendiri dibutuhkan *assetasset* seperti meja makan, kursi, dapur, dan peralatan dapur lainnya. Asset yang dibuat harus sesuai dengan referensi yang telah diberikan kepada penulis. Hal ini disampaikan kepada penulis oleh 3D Lead melewati aplikasi WhatsApp, yang digunakan sebagai alat untuk berkomunikasi dan informasi. Sebagai sarana untuk berkomunikasi dan menyampaikan informasi, penulis menggunakan aplikasi WhatsApp sebagai alat untuk berinteraksi antara penulis dengan *3D Lead*.

Dalam briefing, penulis di informasikan untuk membuat asset-asset tersebut tanpa perlu melakukan *texturing*, *lightning*, dan *rendering*. Di karenakan tugas-tugas tersebut sudah dibagi rata dengan divisi 2D. namun, penulis diberikan tugas untuk membuat asset-asset tersebut menjadi sebuah *scene background* untuk mempermudah proses

pekerjaannya nanti. Berikut merupakan Langkah-langkah yang dilakukan penulis dalam melaksanakan proses pengerjaan interior street city.

#### **1. Perancangan Awal**

Langkah awal yang di ambil penulis adalah melakukan riset terhadap referensi yang telah diberikan, seperti memahami referensi yang telah diberikan oleh *Lead 3D*. Dengan melakukan proses ini, penulis mendapatkan gambaran yang jelas mengenai hal apa saja yang perlu dibuat nanti. Setelah itu penulis memulai penjabaran *asset*-*asset* yang perlu di buat.

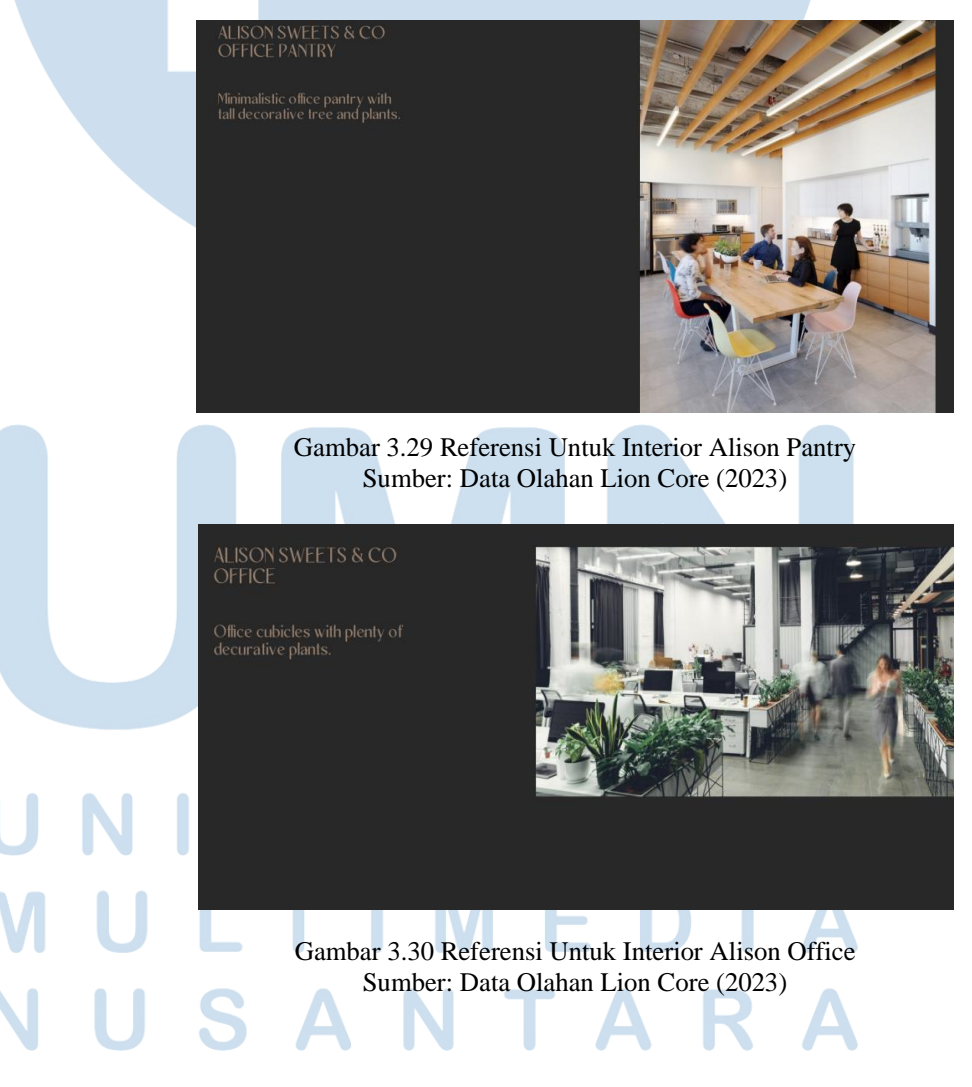

Langkah berikutnya penulis melakukan diskusi atau briefing bersama dengan *Lead 3D* untuk mendapatkan persetujuan mengenai daftar yang telah dibuat oleh penulis. Penulis juga mendapatkan instruksi untuk fokus membuat hal-hal yang ada di dalam referensi untuk alison pantry seperti meja makan, dapur kecil, kulkas, dll, lalu untuk alison office seperti meja kantor, kursi kantor, tanaman, komputer, dll. Setelah melakukan briefing bersama dengan *Lead 3D*, penulis melanjutkan ke tahap pengerjaan.

#### **2. Proses Pengerjaan**

Dalam tahap pengerjaannya, penulis menggunakan aplikasi Blender sebagai alat utama untuk menciptakan *asset*-*asset* 3D yang diperlukan. Penulis menggunakan aplikasi Blender karena memiliki berbagai fitur yang mendukung pembuatan model 3D dengan tingkat kekompleksan yang sesuai dengan kebutuhan proyek ini.

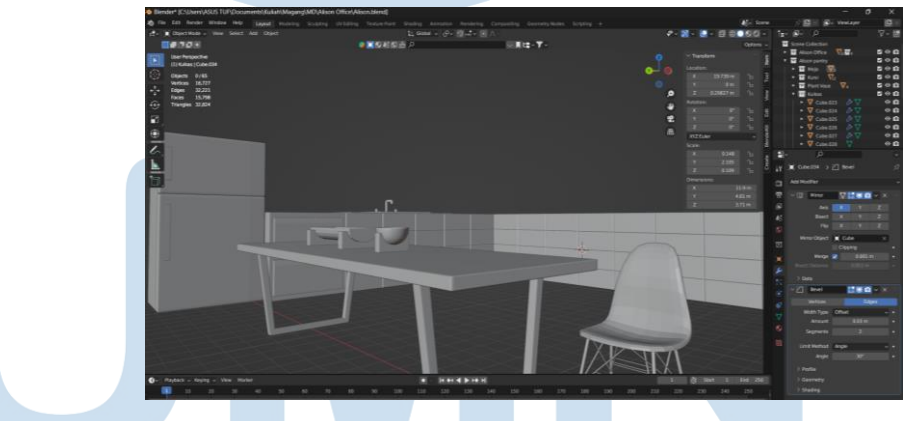

Gambar 3.31 Progress Pengerjaan Interior Alison Pantry

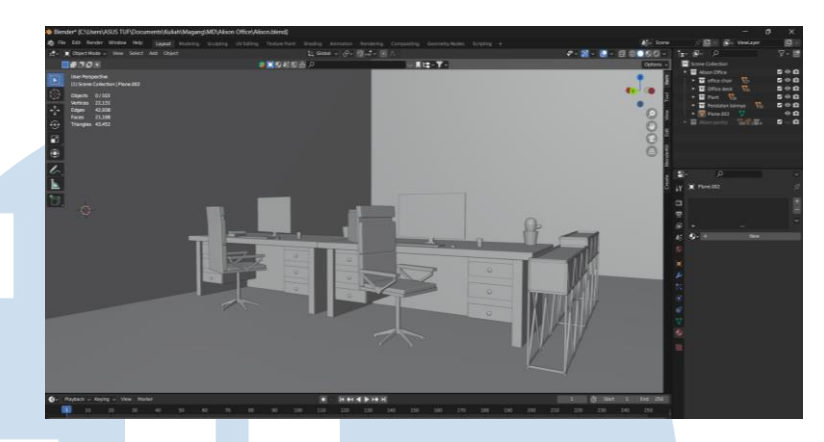

Gambar 3.32 Progress Pengerjaan Interior Alison Office

Penulis terlebih dahulu melakukan penyesuaian ukuran agar sesuai dengan satu sama dengan yang lainnya. *assetasset* yang dibuat oleh penulis di buat dengan menggunakan *tris* atau *poly* yang sedang. Pendekatan ini dilakukan oleh penulis untuk memiliki tingkat detail yang cukup tinggi namun efisien dengen penggunaan *tris* atau *poly* yang sedang, agar tidak memakan banyak waktu saat *rendering* nanti.

Penulis juga membuat membuat tampilan asset menjadi lebih mendetail di bagian seperti keran dan beberapa toples makanan atau cemilan, namun untuk proses yang lebih mendetail akan dilakukan oleh divisi 2D.

#### **3. Proses Akhir**

me-*rendering* nanti.

Untuk proses akhir, penulis menggunakan material dalam aplikasi blender untuk memberikan warna kepada *assetasset* yang telah dibuat untuk memudahkan proses *texturing* oleh tim divisi 2D agar tidak memakan banyak waktu saat

39

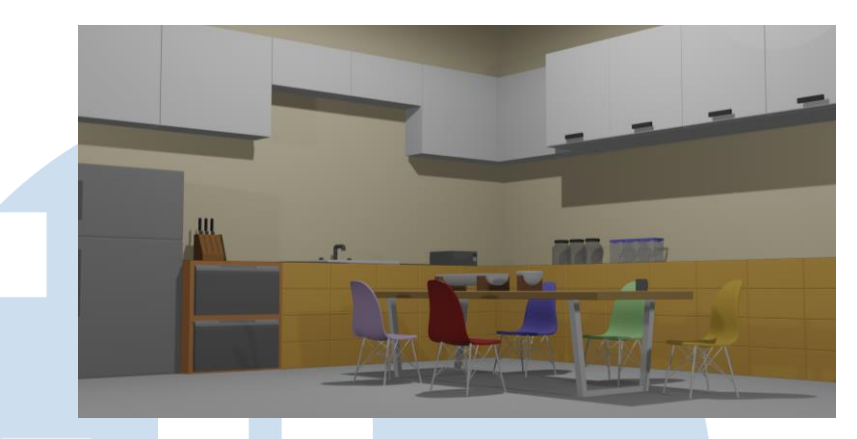

Gambar 3.33 Hasil Akhir Interior Alison Pantry

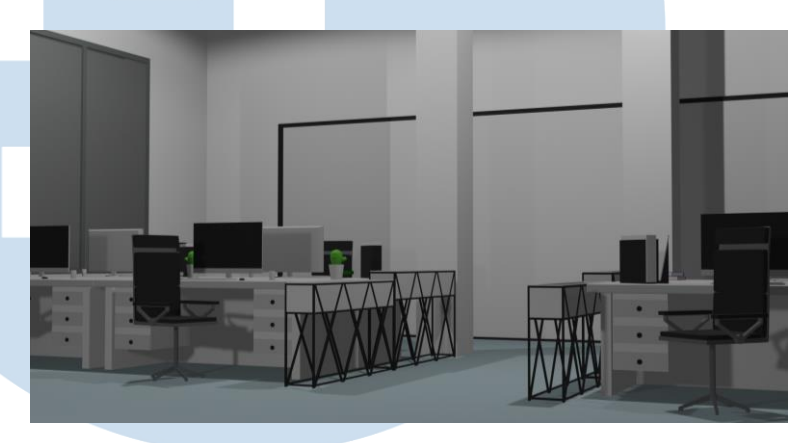

Gambar 3.34 Hasil Akhir Interior Alison Office

Setelah proses pewarnaan selesai, penulis melapor kepada *Lead 3D* untuk di review, dalam reviewnya penulis di infokan untuk membuat *asset* tersebut menjadi sebuah *scene* atau sebuah *background* untuk game, lalu barulah penulis menata *asset*-*asset* interior tersebut menyerupai *scene* yang sama dengan penataan yang ada di dalam referensi sesuai dengan instruksi *Lead 3D*. setelah pengecekan dan revisi selesai *asset* diberikan penulis kepada *Lead 3D* untuk di serahkan kepada divisi 2D untuk di *texturing.*

# **3.3.2 Kendala yang Ditemukan**

Dalam melaksanakan kerja magang di Lion Core Studio, penulis menghadapi beberapa hambatan yang dapat mempersulit kelancaran dalam proses kerja magang. Berikut merupakan beberapa masalah/hambatan yang ditemui oleh penulis dalam menjalani proses kerja magang:

- 1. Tidak adanya komunikasi yang lancar antara pemagang dengan karyawan lainnya seringkali mengakibatkan kendala dalam menjalankan koordinasi diantara divisi-divisi.
- 2. Pemagang yang melakukan pekerjaan secara online sulit untuk di arahkan dan dikoordinasi dibandingkan dengan karyawan lain yang datang langsung ke kantor. Menyebabkan proses review dan revisi terhambat.
- 3. Tidak adanya alur kerja, menyebabkan sering terjadinya pembuatan tugas yang harus dilakukan dengan jangka waktu yang dekat.

#### **3.3.3 Solusi atas Kendala yang Ditemukan**

Dalam menghadapi hambatan-hambatan yang dialami oleh penulis, penulis melakukan analisis dan mendapati solusi untuk dapat mengatasi hambatan yang muncul selama proses kerja magang. Adapun solusi yang berhasil diidentifikasi oleh penulis diantaranya:

- 1. Penulis meminimalisirkan karyawan-karyawan yang menurut penulis penting untuk di komunikasikan, agar kelancaran dalam proses magang dapat terjaga.
- 2. Penulis melakukan percepatan dalam proses pembuatan asset 3d dan melapor kepada atasannya setiap hari. Hal ini bertujuan untuk memastikan revisi dapat dilakukan secepatnya setelah proses review pada asset ada yang kurang atau tidak.

3. Penulis membuat daftar-daftar tugas yang perlu dilakukan terlebih dahulu kepada atasan dalam jangka waktu kurang lebih dalam seminggu. Agar pemagang yang melakukan kerja online dapat melakukan tugas yang sama tanpa perlu diarahkan dan hasil sesuai dengan ekspetasi